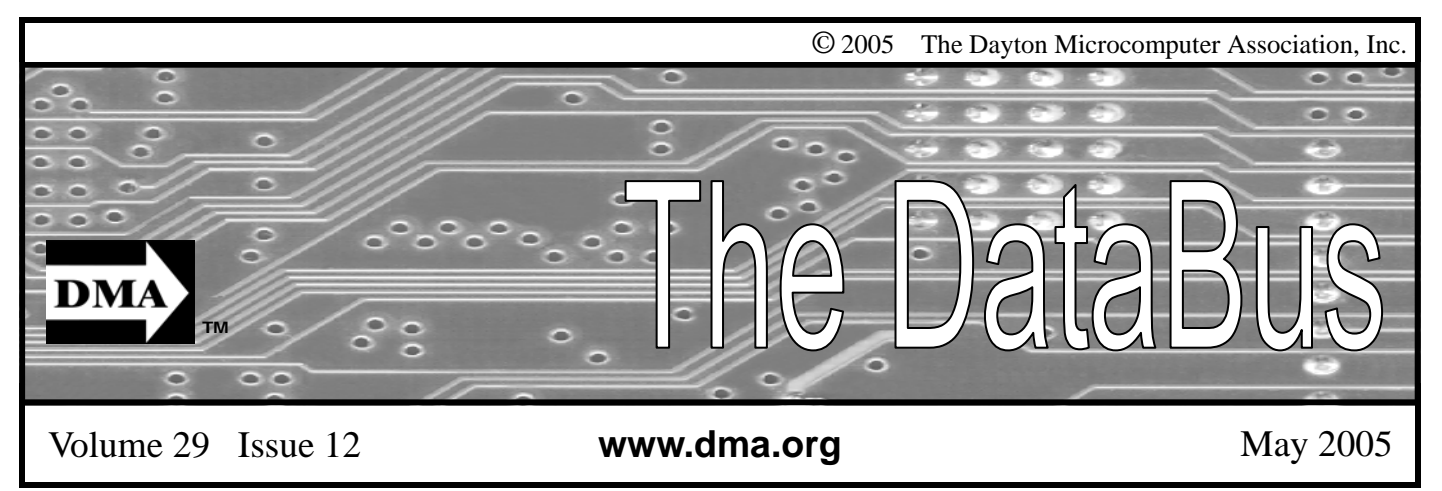

**Association of PC User Groups (APCUG) Member** 

### **Our Next DMA® General Meeting is Tuesday, April 28 - 7:30 p.m., at the University of Dayton Miriam Hall, O'Leary Auditorium**

### **TBA**

**Presenter - TBA** Article by TBA

Please accept our apologies. No article that covers the topic for the April General Meeting was submitted to the Editor by the time the DataBus went to press.

DMA®'s May 30, 2005 Meeting: TBA

## **CONTENTS**

### **BUSINESS**

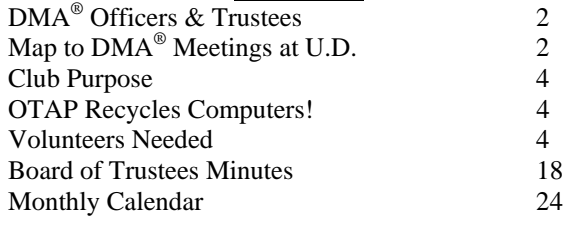

### **FEATURES**

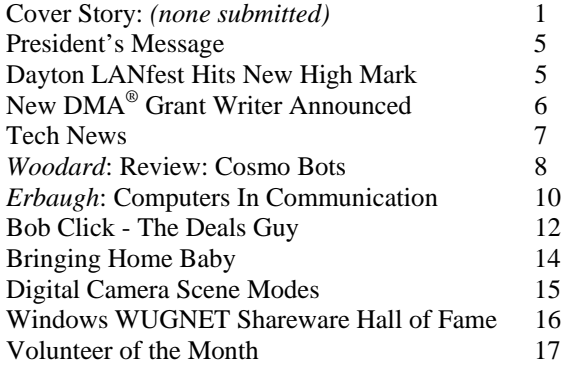

**SIG News**: *(no reports for this month)*

### **DEPARTMENTS AND SERVICES**

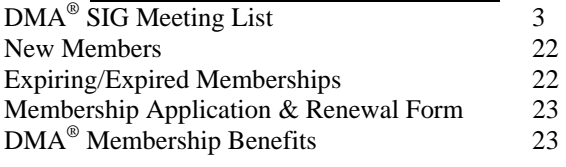

## DMA® CONTACT INFORMATION

### **GENERAL**

E-mail: info@dma.org DMApub Data Line: 937-910-0006

Mailing Address: P.O. Box 4005,

### Information Line: 937-222-4DMA (4362) Web Site: http://www.dma.org

Dayton, OH 45401-4005

Resource Center: 119 Valley Street, Dayton, OH 45404-1712

### **DMA® OFFICERS & TRUSTEES**

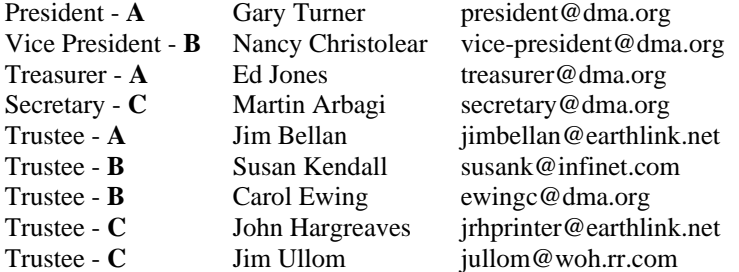

**A**=Trustee 3 yrs from 9/03 **B**=Trustee 3 yrs from 9/02 **C**=Trustee 3 yrs from 9/04

### **COMMITTEE CHAIRS**

Membership Chair Bob Kwater membership@dma.org Program Director Bob Kwater kwaterb@gemair.com Editor - *The DataBus* Jim Rowe editor@dma.org<br>DMA<sup>®</sup> Website Dave Lundy lundyd@dma.org

OTAP Director Randy Young otap@otap.org Dave Lundy lundyd@dma.org

## DMA® MEETINGS

 $DMA<sup>®</sup>$ 's general membership meetings are held on the last Tuesday of each month in Miriam Hall, O'Leary Auditorium, on the University of Dayton campus. Meetings start at 7:30 p.m. Guests are always welcome. Free parking is available in lot 'C' on campus (follow the map's arrows). Visit us on the web at www.dma.org or email happenings@dma.org for information or directions.

Our monthly General Meeting consists of a brief opening, committee and Special Interest Group reports, announcements, and a 60-90 minute program by a guest speaker, followed by door prizes for members. After the meeting the group adjourns to a local eating establishment to socialize.

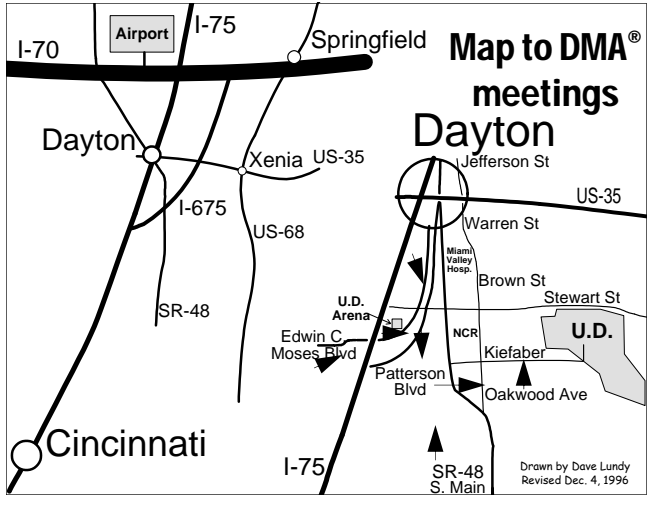

DMA®'s Arrow Logo is a trademark, and DMA® & Computerfest® are registered trademarks of the DAYTON MICROCOMPUTER ASSO-CIATION, INC., an Ohio 501c(3) non-profit organization.

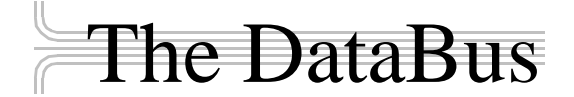

*The DataBus* is published monthly by the Dayton Microcomputer Association, Inc.  $(DMA^{\omega})$ . Technical articles, product announcements, news items and other items relating to computers, computing and/or computer users are welcomed.

**The deadline for submitting material is the first day of the month**  of **publication.** Please submit files to the editors at **Editor@dma.org** by "attaching" them to email in a preferred format: Microsoft Word or .TXT (with line breaks). The editors reserve the right to edit for clarity, length & style, and to hold or reject any portions of submitted copy.

Advertisements and want ads are welcomed. Non-commercial creditcard size ads are free to DMA® members. Commercial Credit-card size ads are \$15.00 per issue for members. Our circulation is targeted to computer users, technicians, IT Managers and other computer professionals, with circulation currently well over 800 copies. To receive more information about advertising, please contact our Editors at: *The DataBus, P.O. Box 4005, Dayton, OH 45401-4005* or by email at *Editor@dma.org.*

Permission is granted to non-profit organizations to reprint or quote any material contained herein (except that which is copyrighted elsewhere), provided credit is given to the author, Dayton Microcomputer Association and *The DataBus*. The Editors request that when reprinting material from *The DataBus* you forward a copy of the reprint to the Editors. The opinions expressed in any article or column are those of the individual author(s) and do not represent an official position of, or endorsement by, The Dayton Microcomputer Association. Cover logo created by Bob Kwater. All rights reserved.

This issue was composed using Microsoft Publisher 2003, as well as juggling job interviews, the annual Spring sinus infection and the joy of the return of baseball!

**Winner**: **Best User Group Coverage - Large Newsletters, '98 & '99 InterGalactic Conferences in New York** 

*The DataBus Staff Editor@dma.org* Editor: Jim Rowe (937) 432-0091 editor@dma.org Associate Editor: George Gibbs (937) 429-9072 editor@dma.org Calendar Editor: Dave Lundy (937) 426-1132 lundyd@dma.org

## DMA® Special Interest Groups (SIGs)

DMA® sponsors numerous Special Interest Groups catering to the individual interests of its members. Below is only a sample of the Special Interest Groups DMA® has to offer you! Want to start a new SIG? Contact a DMA® officer or trustee!

**A complete list of SIGs is available at www.dma.org**

**Amateur Radio SIG** meets the 1<sup>st</sup> Tuesday of each month at 7 p.m. at 119 Valley Street. Contact George Ewing (937) 667- 3259 or k8dma@dma.org

Apple-Dayton SIG meets the 3<sup>rd</sup> Monday of each month at 7:00 p.m. at the Wayne Booster Center in the Warrior Room, 5367 Fishburg Road in Huber Heights. Contact Keith Ciriegio, (937) 773-0676, or keithc@gemair.com

**Computers, The Market and Money** currently meets the 2nd and  $4<sup>th</sup>$  Monday at 7 p.m. at 119 Valley. Contact Pam Miller at pmiller@woh.rr.com.

**Classic Computer SIG** meets 1<sup>st</sup> and 3<sup>rd</sup> Saturday. of each moth. 3:00 p.m. at the Sugar Grove Church. Contact Gary Ganger, (937) 849-1483, or gangerg@dma.org

**Digital Photography SIG** meets 1<sup>st</sup> Thursday of each month, 7:00 p.m. at Wright State University. Check their monthly SIG article, or Contact Millard Mier III, (937) 879-5419, or millard@millard.net

**Digital Textiles SIG** meets the 3<sup>rd</sup> Thursday of each month at 7:00 p.m. at 119 Valley. Contact Lou Childs, (888) 276-3578, or lou@downhomedreams.com

**Genealogy/Family History SIG** meets the 4<sup>th</sup> Thursday of each month at 7:00 p.m. at 119 Valley. Contact Darlene Sye at genelady@gemair.com

Hands-On SIG meets 2<sup>nd</sup> Tues. and 4<sup>th</sup> Wednesday of each month, 7:00 p.m. at 119 Valley. Contact George Ewing, (937) 667-3259, or ewingg@dma.org

**Linux SIG** meets the 3<sup>rd</sup> Thursday of each month at 7:00 p.m. in Wright State's Russ Engineering Center. Contact Tony Snyder,  $(9\overline{37})$  275-7913, or see www.dma.org/linuxsig

**Perl Mongers** meets the 2<sup>nd</sup> Wednesday at 7:00 p.m. at 119 Valley. Contact Paul Visscher at paulv@canonical.org

**Software Development SIG** meets 2<sup>nd</sup> Thursday each month at 6:30 p.m. at 119 Valley. Contact Dale Childs, (937) 276-3786, or dalechilds@earthlink.net

**Venture Scouts** are not currently meeting. However, new members are welcome and encouraged. Contact Ron Schwartz, (937) 434-2144, or

schwartr@gemair.com

**Pizza SIG -** The unofficial snack/meal of the computer enthusiast is enjoyed following each DMA® General Meeting at **CiCi's Pizza, 3050 South Dixie Drive** at Dorothy Lane Open to all, it is the "Pizza SIG".

Come join us!

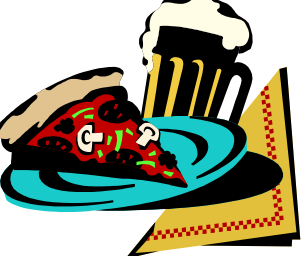

The Editor's Corner Our regular contributors always welcome feedback on their articles. Please let them know your thoughts on their topics. They would greatly appreciate it.

### Club Purpose and Membership (the "Who Are We" statement)

The Dayton Microcomputer Assn., Inc.  $(DMA^{\circledcirc})$  is a Ohio non-profit organization dedicated to the education of, and providing information to, microcomputer users and the general public. DMA® members use and own a wide variety of computers and possess various levels of computer experience.

Annual dues are \$25 for regular members, which includes a subscription to *The DataBus* newsletter, and \$12.50 for associate members living at the same address. Associate memberships must run concurrently with a regular membership. A membership application is located on page 23, or can also be downloaded from our web site: www.dma.org.

## OTAP Recycles Computers

One of Midwest Ohio's leading computer refurbishing projects, the Ohio Technology Access Project (OTAP) is sponsored by the Dayton Microcomputer Association, DMA®, a non-profit 501 C(3) registered in the state of Ohio. OTAP's mission is to help bridge the "digital divide" by providing low cost or no cost computing technology to individuals with various physical, mental or economic challenges, or to the schools, churches, associations or other institutions that work with them. In the nine years of taking in donated computers from individuals and businesses alike, OTAP has refurbished and distributed over 3500 computers using an all volunteer staff.

If you would like to learn more about OTAP, please set your browser to www.otap.org. Computer donations are tax-deductible. If you or your organization wish to donate or receive used equipment, or if you would like to volunteer, please call Project Director Randy Young at (937) 222-2755 or email otap@otap.org.

## Volunteers Needed

**Volunteer Coordinator** - Someone who will help coordinate volunteers for M-ACES® and other groups and events DMA® puts together over the year.

**Board members -** for GEMAIR, Inc. Your club-owned local ISP and web hosting green-eyed monster is in need of guidance as we move into competition with high speed Internet, low cost dial-up, and other Internet realities. Do you have ideas to help guide the direction GEMAIR, Inc. needs to take to meet the needs of the club?

**Fundraising Committee members** - Are you good at raising money? Would you like to try? We are looking to find other ways to fund our yearly expenses. Computerfest<sup>®</sup> is no longer keeping up with our expenses. We need people who can help the club raise new funding.

Write to us here at *The DataBus* if you are interested in any of these DMA® positions, at editor@dma.org, or contact DMA® Trustee that you know (they're listed on page 2). You can also come to the General Meetings, or even the monthly Board meeting. See the Calendar on page 24 for other events.

### President's Message

*by Gary Turner DMA® President*

it remained in the black. Hats off to all that worked so hard to make it happen, your efforts are very much appreciated.

The Fall LANfest will occur September  $9<sup>th</sup>$ ,  $10<sup>th</sup>$ , and  $11<sup>th</sup>$  at Hara Arena. This is the same weekend as Computerfest®. We hope that the natural synergy between the two events will result is greater success for each.

We are going to have a Fall Computerfest<sup>®</sup>, I hope. Computerfest depends on you!

Like always, Computerfest<sup>®</sup> is entirely volunteer run. We need leadership (Chairperson, Vendor and Volunteer Chairs) and day of show volunteers to make this a successful effort. The show will be significantly smaller than Computerfest at its peak with emphasis on reducing expenses to insure a profitable show.

The Spring LANfest (March 18, 19, & 20) was a success! Yes, Each of the Chair positions could be a team of one to three individuals.

> If you have been involved with a previous Computerfest<sup>®</sup> or always thought about volunteering we certainly need your help now in organizing the Fall show. Please contact me at turnerg@dma.org or call my cell phone at 937-313-2487 (email is slightly preferred).

> Believe it or not it is time to start planning for the fall elections. So a Nomination Chair and committee are needed to find individuals who are willing and qualified to serve on the  $DMA^{\omega}$ Board. This job involves people contact but is a short term job about three months total. If you always said "why isn't xyx on the Board" please contact me about these positions.

Thanks for your support!!

### Dayton LANfest Hits New High Mark

*by Randy Young DLf Chairman*

Last month at the Dayton LANfest event, DLF-IV, hit a new high mark in attendance and marked the first time a major sponsor partnered with  $DMA^{\omega}$  in a event. Over 225 gamers came together on the weekend of March 18-20 to match their skills against each other in what was truly the largest PC gaming event ever n the State of Ohio and one of the largest in the mid-west. Co-sponsored by the Intel Corp, and supported by over a dozen additional sponsors, DLF-IV gave local and national gamers and event to remember.

Seven major tournaments were run during the 48 hours of consecutive gaming activities. Over \$10,000 in cash and prizes were award highlighted by the grand prize of a new Intel Mobil Media P4 Extreme Addition laptop. On of best UT2004 tournaments in the country was

held featuring some of the top player from as far away as Texas and New York. The final matches of this tournament were broadcast live over the Internet via Radio iTG with the professional play by play announcing of featured gaming personalites djWheat and WacMan. Other features included a live Ninja demonstration by local martial artists, and a special appearance by Cara Zavaleta, star of MTV's Road Trip and PB PMOM Miss November 2004.

Of course an event of this scope and size could not be successful without the incredible support and effort of many, many folks. At the huge risk of leaving someone out I would like to thank the entire DLF-IV staff, Tim Takeuchi and Dave Whittle of Intel Corp, all the DMA<sup>®</sup> board members who supported us and

participated at the event, the folks from Gemair, the DMA® Photo Sig, Ms. Cara Zavaleta, local gaming communities of OCZ, Whempy's, SOGA, LPC, and the many volunteers that got involved at the event unsolicited. It was truly and amazing event.

Plans are now underway for DLF-V. The team will be headed up by newly appointed Co-directors Jason Cook and Dmitiry Dunin. You can get involved by simply contacting them at director@daytonlanfest.com or visiting our website at www.daytonlanfest.com. Registration for DLF-V will be opening soon so keep watching. Also come and visit us at the monthly DMA® Gaming SIG minilanparty held at 119 Valley Street on the 4<sup>th</sup> Saturday of the month.

## Grant Writer Approved by DMA® Board

*by Randy Young OTAP Director*

I'm pleased to announce that the DMA® board at its April meeting approved a month to month arrangement to engage Mr. Steve Devol to look for grant opportunities to help support  $DMA^{\circledast}$  and its various components, most especially OTAP. I had worked with Steve on an earlier project a few years back and remembered that he was very knowledgeable about local and national funders the ins and outs of grant writing. I contacted him to explore with me what opportunities might exist that would enhance possible future goals and initiatives of OTAP along with the financial means of OTAP and, ergo, DMA®. Steve and I met several times to kick around some ideas and he went to work doing some preliminary investigation. He discovered that there indeed were opportunities out there for  $OTAP/DMA^{\circledast}$  to explore.

OTAP is now recognized in the local community as the leading project of its kind. With it's recent Microsoft Authorized Refurbisher (MAR) certification and with its newly developed partnerships with the NCR corp. and United Way, its potential for grant support for growth and development is, Steve and I believe, unquestionable. This notion has been reinforced through recent contacts as described below.

 One of the first grants that popped up was and Ohio EPA grant to support the start up of a full scale recycling operation. This would require considerable local matching grants to develop but he found those too were available. This project would be highly complex and necessitate the formation of a highly talented development committee made up of many of the local community's industry and government leaders. While the outcome of such a project is of course highly speculative, the exploration process itself in only a few weeks has uncovered considerable community interest and several other less complicated and otherwise inviting alternative paths.

To continue the development of these possibilities at a professional level and in a timely manner, Steve offered the DMA® board a consulting arrangement that would allow him compensation on a month to month basis so long as his efforts seemed to have reasonable expectations for success. I will be working (gratis) with Steve to help in his efforts. It is our goal to have his compensation eventually if not relatively soon covered by smaller development grants, giving DMA® the benefit of his expertise on someone else's nickel.

With just NCR's hardware contributions alone, and with the 72 partner Agencies and the 1200 affiliate non-profits that the local United Way office supports as potential client sources, OTAP will quickly out grow its current capacities in both physical and human resources. Finding funding for a new location and infrastructure will secure OTAP's ability to meet the community's needs in helping bridge the digital divide. In so doing, it will also have the ability for providing DMA® with much needed space and financial resources. I look forward to the opportunities I believe are waiting to be discovered and believe that the results of Steve's efforts should prove fruitful in the very near future.

We would gladly accept the ideas and guidance of DMA® members on our efforts. Members are also welcome drop in and visit OTAP and see for yourself what we're all about, maybe even volunteer a few hours!!!

We are open each Saturday from 9am to 2pm. Occasionally we have folks drop by on Wednesday during business hours.

### Tech News

### *Molecular Computer Would Be Faster, Smaller & Cheaper.*

Researchers from Hewlett-Packard have created devices called crossbar latches that can be used to perform calculations in microprocessors, the same function silicon transistors now have. Crossbar latches--which consist of a grid of microscopic wires linked by molecules at their intersections--are far smaller and, potentially, far cheaper to make because they are produced using processes more like inkjet printing than the etching processes required for today's chips. HP has already shown how crossbar latches can be used in memory. "This is the final piece of the puzzle for building a molecular computer," said Phil Kuekes, senior computer architect and primary inventor at HP's Quantum Science Research (QSR) unit.

#### *New Laser Chip*

Intel has created a chip containing eight continuous Raman lasers by using fairly standard silicon processes rather than the somewhat expensive materials and processes required for making lasers today. The lasers emit a continuous stream of light that can then be modulated, or chopped up, into a stream of impulses that can represent data. Cheap optical parts could not only lead to faster computers but also to less expensive and more accurate medical equipment.

#### *Faster Hard Drives*

Dataslide proposes to abandon hard drive rotation in favor of vibration. A new prototype drive has a rectangular plate coated with magnetic storage material. A second plate hovers above with an array of lithographed heads on its surface. The lower plate vibrates from side to side at 600 times per second, a process that delivers data 10 times faster than a15,000 rpm rotating disk drive. Dataslide envisions tweaking the product to increase the vibration to 100,000 a second -- equivalent to a disk rotating at 12 million rpm.

### *Your Cell Phone Could Infect your Car!*

A report by IBM Security Intelligence Services predicts that viruses spreading to mobile phones, PDAs and wireless networks could infect the embedded computers that increasingly are used to run basic automobile functions. The average new car runs 20 computer processors and about 60 megabytes of software code, raising more opportunities for malfunctions.

### *New Technology Could Bring Sight to the Blind*

A small camera mounted on spectacles and connected to the optical nerve could restore the sight of thousands of people suffering from deterioration of the retina, European scientists said Monday. The technology could also help people with the retinal disease macular degeneration, which can lead to loss of fine-detail sight and which is one of the leading causes of visual impairment in the United States. A camera mounted on glasses sends images to an electronic device implanted behind the eye and stimulates the optic nerve, which passes the information to the brain.

#### *Edible origami by Canon?*

The Canon i560 inkjet printer doesn't just print menus Moto restaurant in Chicago; it prints menus you can eat. Homaru Cantu, the executive chef, prints menus and many other items onto edible starchbased paper. Instead of using the typical CMYK inks--cyan, magenta, yellow, and black--Cantu has filled the cartridges with edible solutions. Think SSSB: sweet, sour, bitter, and salty. Cantu uses combinations of these four liquids on the edible paper to create dishes unlikely to be found anywhere else, such as "baked map of Alaska" and a type of maki sushi that he wraps in flavored paper bearing images of sushi, instead of seaweed.

### *Antispam Tools Initiate New HIV Vaccines*

At the Conference on Retroviruses and Opportunistic Infections in Boston, work-

*by Sue Crane Big Bear (CA) Computer Club*

ers for Microsoft Research said they have been using database and antispam software to identify previously unseen patterns in genetic mutations of HIV. The researchers said their work illustrates how medical experts can use machinelearning, data-mining and other software methods to sort through millions of strains of HIV and improve vaccines. By seeking out genetic patterns that could be used to train a person's immune system to fight the virus, they are already making headway, the researchers said. The group reported that the first of its proposed vaccine designs is already undergoing laboratory testing.

### *Databases Charged as Lax With Personal Information*

After the huge security breach by Choice-Point, releasing personal information of 145,000 individuals earlier this month, Senators Charles Schumber and Patrick Leahy have requested hearings, declaing. "It's time to turn some sunshine on these developments so the public can understand how and why their personal information is being used," A Schumer spokesman claimed that a researcher at a major corporation not involved in investigations was able to get the complete social security numbers from Westlaw's information database using the "People-Find" feature. Other companies have recently acknowledged that they may have inadvertently left consumer information unprotected. The payroll records of at least a dozen companies were exposed to the Internet by a flaw in the online W-2 service of PayMaxx. A flaw in the Pay-Maxx Web site exposed the financial information of customers' workers, the payroll-services firm acknowledges. In addition, cell-phone service provider T-Mobile has dealt with ongoing security problems that have led to the publication of celebrity Paris Hilton's personal information and the phone numbers of many Hollywood stars.

Microsoft Authentication Changes Again

## Software Review: Cosmo Bots

### *By Dan Woodard, DMA® member, DataBus Software Reviewer*

*At the tender age of 9, Dan got his start enjoying computer games on his TI-99/4a home computer, and he's been at it ever since. He graduated in 1996 with a B.S. in Environmental Studies. Dan has been a DMA® member since 1993 and enjoys playing Othello, other strategy and role playing games, backpacking, fishing and gardening. He also dabbles in computer repair and upgrades. Dan is a regular software reviewer in the pages of The DataBus. He can be reached by emailing him at dgw@dmapub.dma.org* .

Do you happen to remember an arcade game called Qix? How about Jezzball? Although I only vaguely recall the latter, I definitely remember the former, which was released on just about every home video game system during the 80's. For those of you who never heard

of this gem, Qix involved a bunch of colored lines speeding around the screen, and the player was a sprite drawing a line. The goal was to draw a line and section off part of the screen, (without being touched by the enemy) at which point the area was colored in solid. Once a certain percent of the screen was completed, players advanced to the next level. In the more than 20 years that have passed since Qix was released, I haven't encountered another simi-

larly addicting game of the same vein until now. Enter Cosmo Bots, a game which incorporates aspects of both Qix and Jezzball. Evidently Cosmo Bots, from Retro 64, is just as addictive as these older titles, because right now I'm on level 225 out of 500!

Yes, that's right, it has 500 levels. Even the shareware version has 40 levels, which is quite generous, and plenty to whet your appetite. The game is quite simple, and hearkens back to the simpler arcade days, with fast play. You can easily play a game (and die) in just a few minutes. Or, if you are careful, you might advance a few levels and play for up to 20 minutes or so. After you have played for a while, going back and trying the first 20 levels or so

seems like child's play. On the other hand, most of the levels above 100 take a bit more time to beat. However, even then, levels can be a mixed bag. There were a few that I just got stuck on for the longest time, only to wiz past the next few easily.

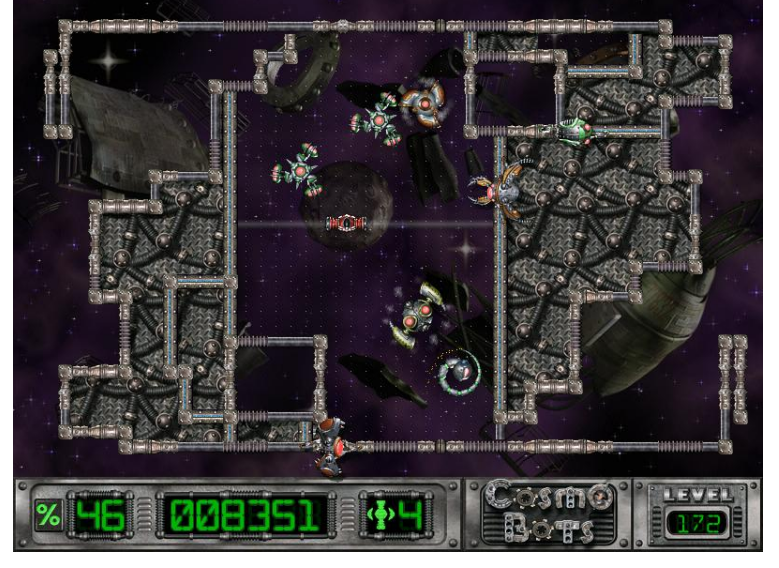

Essentially, you control a ship which shoots lines, either horizontally or vertically. You can switch the direction by clicking the right mouse button. Sounds easy so far, right? Well, the game isn't called Cosmo Bots for nothing. There are up to a dozen different types of robotic "bugs" trying to stop you from completing each level. Several of these crawl around the edge of the screen, including one that follows you around, and another which shoots a burst of energy to try to disrupt your line. Many of the bots move around the open area of the screen, such as the Bump Roller, which will knock your walls back when it hits them, forcing you to make up lost ground. My least favorite is the Smart Roller, which fol-

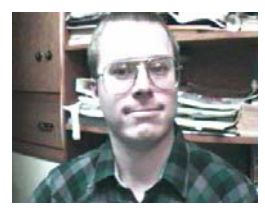

lows your shooter around the screen, and probably poses the most danger to players in terms of loss of lives.

Making this a lot easier are the power ups, something which was missing from the earlier games. Power ups are

> obtained by enclosing and destroying an enemy robot with lines. The power ups really add a lot of variety, and I believe I can safely say that without them players wouldn't stand much of a chance of beating some of the levels. For example, one power up gives you a mine that you can place in the estimated path of one of the bots, and another gives you a time bomb which will destroy all bots in an area. Another will make your lines shoot faster. Sound too simple? It is, because some of the power ups are actually harmful.

One makes your shot slow, and another speeds up enemy bots to hyper motion. Thankfully, the "bad" ones are either yellow or red, so if you stay on your toes you can avoid grabbing them at the last second.

Summary: With a very reasonable registration price and hundreds of levels in the registered version, Cosmo Bots represents an excellent value for anyone who likes fast action arcade games.

**Rating**: 9 out of 10 (excellent replay value, with 500 levels total) **Requirements**: 300 MHz cpu, Win '95+, 17 MB free HDD, DirectX 8 **Reviewed**: Duron 700, 512 MB RAM, 64 MB Video, Win XP, DirectX 9, **Best Price**: \$20 (PC version) at

www.retro64.com/cosmobots.asp

### Epson PictureMate Personal Photo Lab

The Epson PictureMate is billed as a personal photo lab in your home. In a way, it is that and, unlike other photo printers, this one provides prints at prices comparable with the photo labs at your local drugstore. Just think of the advantages of printing all of your photos at home for only about 29 cents a print.

This printer doesn't require a computer for printing. It can print directly from all popular memory cards. Additionally, it can print directly from your camera, if it supports PictBridge, or from a compatible CD-R drive. Of course, it can also be connected to your computer via a USB port. There are two USP ports one to your computer and the other for devices such as a Thumb Drive or an External CD drive.

I acquired this printer to use for our Digital Photo SIG project at the Dayton LANfest. We wanted something easily transportable that could specifically print 4x6 photos at a reasonable price. At only about 29 cents a copy, the cost was perfect for our needs. The printer is not cheap, however. It retails for \$199. Initially, I planned to use this connected directly to my camera, taking advantage of the PictBridge capability. However, it is not practical to do this when we could be taking photos at the rate of perhaps 10 or more per hour and attempting to print at the same time. My camera (Panasonic DMC-FZ20) is tied up all the time it is connected to the printer via the USB. It also takes about 2 minutes for each print. Since the camera would need to be disconnected from the printer for each new photo session, this is not practical for our use. However, in other applications it is certainly an alternative to removing the card from the camera to print. In our application we used multiple cameras, including my Panasonic, Canon, Nikon and Fuji. We altered between printing from a laptop and the card readers. This worked very well for us and the print quality was very good.

If you are satisfied with the quality of prints directly from your camera, you

could print directly from the card. The printer does allow for a minor amount of editing and cropping options but no real precision cropping capabilities. The printer menu provides a graphical listing of these options. It is also possible to print a representation of all of the cropping options on a proof sheet. The printer can adjust the photo quality. I found that photos directly from my camera without editing looked better than those that the printer "corrected" but this may not always be true.

Perhaps it is time to mention one of my pet peeves about the PictureMate. There is no ability to display the photo in the small LCD. I believe this is unpardonable in a printer at this price. This printer displays only a menu of options and controls and each photo is represented by a number. This number is a sequential number of the photo relationship on the card. However, you can (and should) print a proof sheet of all photos on the card. This sheet shows a small thumbnail image of each photo with the sequential number as well as the file name/number assigned by your camera.

The PictureMate prints very nice images using 6 colors of pigment ink with resolutions up to 5760 x 1440. My only complaint with the print is probably just a personal preference. I was not pleased with the way white showed on the glossy paper. I like to use a satin finish paper. Unfortunately, I can find no option for this paper for the PictureMate. The reason the print costs are so low is because Epson sells a package including 100 sheets of glossy photo paper and the ink cartridge for \$29. You could use other paper but that increases the costs per print.

I did a comparison test with my HP 7960 using the same photo file and paper. While the HP provided bright (perhaps overly) photos, the Epson was overly contrasty in its default mode. I changed the default "Enhance" mode to "none" and the contrast appeared better than what per) that I have seen for a 4x6 print I got through the HP. However, I am still

*by Roger Jensen DMA® Photo SIG*

not as pleased about the way whites appear on the glossy photo paper with the Epson. The HP provided consistently glossy color throughout the photo. For those of you not familiar with the HP 7960, it uses six colors plus a cartridge of black or gray shades. So, it is capable of slightly better color depth.

The PictureMate is very small and compact. It is supplied with a carrying handle and looks like a miniature cooler when you carry it. Epson also offers a power adapter option for printing in your auto. Nice touch, but I never needed a printer in my car. Perhaps on a camping trip this would be nice. A Bluetooth adapter option is also available to allow printing from Bluetooth devices such as PDAs or mobile phones. Cool, I like that! But, I would not pay extra for the Bluetooth to print poor resolution cell phone photos.

One other nice capability is the ability for the multiple card readers to send the photos to your computer or even another external drive such as a thumb drive, Iomega Zip disk or CD-R Drive. On a whim, I connected my Archos Jukebox Multimedia and it connected and transferred files. This is a fantastic bonus for me. Maybe I do need that Auto Power Adapter after all! There is no mention of support for external hard drives in any of their literature or the website. Epson provides a list of compatible CD and DVD drives at – www.mypicturemate.com/ support. Check it out if this feature interests you.

I always like to look over manuals prior to making a purchase like this. I found the PictureMate manual in PDF format at the following location: http:// files.support.epson.com/pdf/mate\_\_/ mate\_pmn.pdf Check it out.

I would gladly recommend the Epson PictureMate for several reasons:

• Photo quality is very good

This is the lowest cost (ink and pa-

## Computers in Communication

### *by Mark Erbaugh , DMA® member, DataBus Reviewer*

Mark Erbaugh is a freelance software developer. He has been programming for a living since 1986 and has worked with Pascal, C, C++ and a host of other languages. Since 1995, he's been developing software for Microsoft Windows using Borland's Delphi language. In the past few years, he has been focusing on the development of business support software and works with SQL database as a back end. In his spare time, he enjoys developing software to support his amateur radio interests, including real-time signal processing and control of equipment.

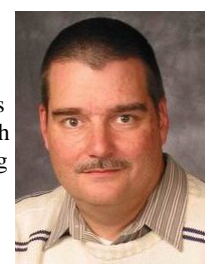

Welcome a new column in *The Databus*. In this column, I hope to introduce you to ways that personal computers are being in used by radio communication enthusiasts. A lot of the topics presented will focus on amateur (or ham) radio, but there are some interesting uses for computers in other radio communication hobbies. In fact, in this column I will be discussing how computers can help with short wave radio listening (SWL).

For me, SWL as a teenager was my first introduction into radio communications as a hobby. Basically, short wave radio signals can be reflected by the earth's ionosphere allowing them to be received thousands of miles away. Short wave broadcasters take advantage of that and create radio programs to promote their views to listeners in other parts of the world. SWL is one of the few ways short of international travel to experience a foreign culture without it being filtered or censored by homeland governments.

In this article, I'll discuss several ways in which computers can be useful for SWL.

Internet access (web site / email) to SW broadcasters. Program schedule databases Logging Computer control of receivers Computer assisted receivers

You might think that the Internet would have completely replaced short wave broadcasting. After all, it's much less expensive to set up a streaming audio source than to run the megawatt transmitters needed for short wave broadcasting. Indeed, the Internet has changed short wave broadcasting. Check out the following web sites for some of the major international broadcasters

BBC (British Broadcasting Corporation) http://www.bbc.co.uk/worldservice

Voice of Russia http://www.vor.ru/world.html

Radio Havana (Cuba) http://www.radiohc.cu/homeing.htm

Deustche Welle (Germany) http://www.dw-world.de

Radio Nederland (Netherlands) http://www2.rnw.nl/rnw/en

Radio Australia http://www.abc.net.au/ra/

Radio Canada International http://www.rcinet.ca

Voice of America http://www.voanews.com/english/portal.cfm

or for a list of a lot more links http://www.primetimeshortwave.com/radio.html

But, for the most part, short wave broadcasting is still going strong. One of the reasons is that in other parts of the world, Internet access just isn't available to the degree it is here. Another reason is that Internet access can be blocked much more easily than radio signals. Even in areas with Internet access, it can be more convenient to listen to a radio than a computer.

When I first got into SWL, the communication channel was lopsided. I could get information from the broadcaster instantly (at the speed of light), but that was the information they wanted to provide and there was no efficient way of getting immediate feedback from listeners. The main communication channel from the listener back to the broadcaster was postal mail and unless you paid extra for Air Mail, it could be several weeks. Now, I can visit a broadcaster's web site and instantly find out when and on what frequency a particular program will air. I can also email (or text message in some cases) my response to or comments about their broadcast.

While you can tune to 700 kHz AM any time and expect to find WLW in Cincinnati, you can't do that with short wave broadcasters. Short wave broadcasters aren't on the same frequency 24 / 7. Short Wave propagation changes as the earth goes from day to night, on a seasonal basis and even in the (approximately) eleven year cycle of sunspots. Short wave broadcasters will often beam their signal to particular parts of the world at opportune times when more people may be listening, such as the evening prime time hours. At other times, the signal will be aimed to other parts of the world. Also, given that this is world wide broadcasting, languages other than English will be used.

*(Continued on page 11)* 

## Erbaugh (cont.)

#### *(Continued from page 10)*

In most cases, if you contact the individual broadcaster, they will provide you a schedule of their broadcasts, and these schedules may also be available on their web site. However, to get a picture of all of your possible choices you would have look at lots of different broadcasters' schedules.

Fortunately, there are online or downloadable databases of broadcast schedules. These schedules aren't as detailed as you might find on the broadcaster's web site. They generally only give the time, frequency, language and target area. Check out:

#### http://www.ilgradio.com/ilgradio.htm

Non-commercial use of their schedule database is free, but requires registration to get a password. This database is available in dBase IV format. You can write your own programs to access this data if you are so inclined, or you can use some software freely available on the web. One that I particularly like is the GNPDB software from Gerd Neiphaus available at

#### http://www.boatanchors.de/software

Another thing SWL's like to do is to keep a log of the stations they have listened to along with comments about the reception. When I first got into SWL, I kept a 3 by 5 index card file with one card for each broadcaster. There are programs available, many as shareware or freeware to keep your log on a computer and you can always roll your own using something like Excel or Access.

Of course, if you want to listen to short wave broadcasts, you will need a suitable receiver. Here too, we can see a lot of personal computer use. Most of the tabletop (as opposed to portable) short wave receivers have the ability to be controlled via a personal computer. Most of these still rely on an RS-232 style serial port. Some may have a serial port built in and will only require a serial cable. Others may require additional interface hardware.

With a suitable control program, the computer can tune the radio directly to the to a frequency entered on the computer keyboard or retrieved from a database. For example, I can sort the ILG database to show me a list of all broadcasts from a particular station at the current time. Then I can click on each one of those listed and the radio will go directly to that frequency. I can quickly run through all of them and pick the one that has the best reception. If the reception deteriorates, I can easily switch to an alternate frequency.

There are also some SW receivers that can only be controlled by a computer. In this case, the manufacturer saves on the cost of creating a "knob and button" front panel and instead uses a computer program to provide the interface. My favorite receiver in this category is the TenTec RX-320 or the current, RX-320D. Check out:

#### http://radio.tentec.com/Amateur/Receivers/TT320

The RX-320D costs \$329 and its performance rivals that of much more expensive table top receivers. The RX-320D comes with control software, but the interface specifications have been published and there are several alternative control programs available, many free for the download. You might want to check out the GNRX320 software from Gerd Neiphaus (see the website listed above).

Icom makes a similar style receiver in the PCR-1000. Check out:

http://www.icomamerica.com/products/receivers/pcr1000

In addition to short wave, the PCR-1000 can also tune higher frequencies (up to 1.3 GHz). This allows you to listen to broadcast FM, TV (audio only), local aviation and public service (police, fire, etc) transmissions.

The latest evolution of computer assisted receivers are ones where the DSP capability of the computer is actually used as part of the receiver, but we will have to discuss those in a future column.

If you have any questions or comments, please drop me an email at mark@microenh.com. You are also welcome to meetings of the DMA® Amateur Radio SIG. Despite its name, we discuss all sorts of things related to communications, not just amateur radio.

73 until next month.

#### **P A** GE 12 **M A** Y 2005

## The Deals Guy

We worked the NSCA (National Systems Contractors Assn.) [www.nsca.org] show and I took a quick look around. It's a companion show to the Home Electronics Expo, but is about three times as large. Attendance was somewhat lower then expected at about 10,000. If you were interested in electronic installations in a digital home, this would be the show for you. All the famous speaker manufacturer names were there and plenty of other quality audio equipment. Also troubleshooting instruments, even to spectrum analyzers. There were plenty of booths with switching systems, cabling and whatever you need for such things, not to mention plenty of large screen monitors and TVs although I didn't see a prototype of the new 82" Samsung LCD screen.

Not as many end user products were shown as at the Home Electronics Expo. It had a large area featuring the Security/Life Safety Pavilion, which I didn't spend much time in (even though it had free beer and popcorn). There were digital signage booths and several booths showing master clock systems for large buildings. I have not even scratched the surface of it all, but it got exciting when a water sprinkler accidentally opened right over of an expensive projector booth (Christy) and it was very close to the booth I was working that contained plenty of large screen TVs. It sure drowned the Christy booth, but they miraculously saved everything by working quickly to remove it.

Comp USA had a one-day conference at the Orange County Convention Center and user group people were invited. It turned out the CompUSA show was held in an exhibit hall adjacent to the Travel Goods show we were working and I got the chance to look around. I was surprised to see many booths with all kinds of names in computer paraphernalia. I spent a couple hours ex-

plaining what I do to vendors and asking about putting together a deal for exposure to about 60,000 readers who are all computer users; the usual begging thing. Many were interested and it was the best bonanza I had ever found in the ten years I have been doing this column and searching shows for leads. I felt I had enough leads sounding positive to last the column for a year or more. My shirt pocket was bulging with vendor personnel's business cards. I was also very surprised when I found the APCUG booth with Peggy Ireland, Suzy Ball and Caryl Hall working in it. It was great to see them again, although I had just seen them at the FACUG spring conference in Kissimmee.

Next morning my wife was up before I was and when I finally did get up, she sheepishly explained that she had washed my shirt without emptying the pockets. I can't explain the feeling I had when I saw all the business cards with many important leads that were turned to pulp in minutes, and almost nothing was salvageable. In the 39 years we have been married, we have never had a fight. It might have been possible then, but I was so devastated that I couldn't find the strength to be mad, just thoroughly disheartened. When we have mentioned the incident to friends, the wives tend to indignantly state that it is the husband's job to worry about emptying the pockets, not the wives'. I have found nobody in my court on that one except other men. Anyway, I am back to square one, but may have a couple of leads if vendors take the trouble to follow up without my calling them. There were very few brochures at that show to keep for info.

The Password Vault software for \$15 is still good from Gene Barlow. [www.usergroupstore.com]

*Bob "The Cheapskate" Click, Greater Orlando Computer User Group*

#### **\*The Bundle Is Back**

### I received a message

from Colleen Toumayan at Executive Software telling me that their bundle pricing is back. If you want to improve your disk defragging and undelete software, here is another chance to save some money on these great products. I have not tried the Home Versions, but their products I tried in the past were impressive. The bundle contains Diskeeper 9, Home Edition, and Undelete 5, Home Edition for \$39.95. (Download only) To get it, the URL is http://consumer.execsoft.com/purchase/ purchase.asp?RId=50. Executive Software is also an APCUG sponsor.

### **\*Put Your DVD Burner To Work**

Here are two products that will help preserve your videotaped memories. They are "CameraMate VideoSafe" and "CameraMate Real Time Video" by Zio Corp. VideoSafe allows you to capture analog video/audio from any VCR or camcorder and burn it to a CD or DVD. The VideoSafe hardware has plugs for the video/S-video/audio cables on one end and a USB cable to connect to your computer on the other end. An included CD has the drivers and software. The MSRP for VideoSafe is \$49.99 with a \$10.00 rebate sticker on the package. VideoSafe is mostly for a direct conversion from your source to your burner, so if you want to do additional work with your video in the process, the product below is for you.

Real Time Video is also an adapter and software for capturing the video/audio from any VCR or camcorder for the purpose of burning to a CD or DVD. However, Real Time Video software also offers Autoedit Wizard, Autoedit Storyboard Wizard, Randomize Wizard and a DVD Burn Wizard. Software and drivers are included on a CD. Real

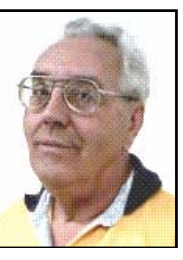

## The Deals Guy (contd.)

#### *(Continued from page 12)*

Time Video's MSRP is \$69.99, but I suggest you shop wherever you can get the best price, even at local stores, then apply for the rebate. The URL for downloading the rebate form is on the rebate sticker on the box. This rebate expires on April 30, 2005, but they will honor it for us until May 31, 2005. The adapter cables with RCA audio/video/VHS C jacks are not included, but are easy to obtain and many folks have them lying around.

They sent me the products to try, but I was up against my deadline and a friend gave it a quick try. He had a few minor problems, but after tweaking some settings in his Windows operating system, he said it worked fine. He had no problems with the installation. It works with Windows 98SE/Me/2000/XP. However I didn't have time for some more extensive tests on his part. Video resolution is 720 x 480 for NTSC (the American TV standard). Their URL for more information is www.easiestvideoever.com.

### **\*Announcement for Active Screen Lock (Edited)**

"ActiveScreenLock 2.3 could be of interest to users group members and they can get a 20% discount on ActiveScreenLock 2.3. The coupon code is DMVS-QJPR. Best regards, Michael McCarthy pr@dmvsoft.com February 8, 2005 For Immediate Release DMVsoft Releases ActiveScreenLock 2.3 "ActiveScreenLock has received dozens

"How to protect your PC from unauthorized access with one mouse click. ActiveScreenLock is one of the most simple, yet effective ways to protect PCs from unauthorized access. While most people worry about viruses, trojans and spyware, folks tend to ignore the fact that coworkers, visitors or even family members are much more likely to get access to confidential data by simply walking up to a PC and looking it up. ActiveScreenLock is a software application that makes your PC inaccessible without entering a password. While Windows OS comes with the password-protected screensaver option that seems to have the same function, any advanced user knows that there are a number of ways to bypass this.

"When ActiveScreenLock is activated (either by clicking a tray icon or pressing a combination of designated hotkeys), the PC becomes inaccessible. Whenever anybody tries to do anything with the locked computer, the program displays a password-protected window placed on top of all the others. In order to remove it, a correct password needs to be entered. Key combinations Alt+F4, Ctrl+Alt+Del, Alt+Tab, and WinKey are blocked.

"If necessary, a program user can opt to disable task manager or hide the cursor. Restarting the locked PC will not undo the protection. Should anyone try to pick the password, the program will log all login attempts and what passwords were used.

of awards, including Editor's Choice at

TopShareware and FileHeaven, and 5-star rating at Softpicks, Shareup, FileTransit, SmartDownloads, and UKwares. A free demo version is available at www.dmvsoft.com for evaluation (30-day free trial period). The price of a single copy is \$25 US Dollars. Registration removes all time limitations and nag screens, gives you free unlimited support and entitles you to free upgrades and new version updates.

If you have any questions, please contact Michael McCarthy at pr@dmvsoft.com System Requirements: - Operating system: Windows 95, 98, ME, 2000 or XP Company Website [www.dmvsoft.com] Product Page [www.dmvsoft.com/a\_screenlock.htm] Download [www.dmvsoft.com/ ActiveScreenLock.zip] [www.dmvsoft.com/ ActiveScreenLock.exe] Buy Link [www.dmvsoft.com/order.htm]

That's it for this month. Meet me here again next month if your editor permits. This column is written to make user group members aware of special offers or freebies I have found or arranged, and my comments should not be interpreted to encourage, or discourage, the purchase of any products, no matter how enthused I might sound. Bob (The Cheapskate) Click [bobclick@mindspring.com]. Visit my Web site at www.dealsguy.com.

### Bringing Home Baby - Getting Started With A New PC *by By Gabe Goldberg*

Most purchases provide instant gratification -- you buy, you bring home (or have delivered), you enjoy. Groceries, clothes, toaster, furniture, etc., don't involve study, burdensome chores, or required add-ons for safe usage. While it's worth reading a new car's owners manual, and installing home electronics sometimes requires assembly and cabling, no other burden matches that of a personal computer.

Wait, you might say: Plug it in, turn it on -- simple. But reality isn't so simple. There's a lot to do before a PC can safely be used on the Internet, and still more is required to ensure long-term problem-free operation. This article outlines what to do; more info is available on this site and by Googling for specific terms used.

No matter where you buy your PC - brand-name Web site, electronics store, custom builder -- get all CDs, manuals, registration cards, and warranty material for hardware/software that's installed. You may need this material to purchase discounted upgrade versions or to apply fixes.

Similarly, warranty material facilitates getting hardware/software support if you can't get satisfaction from your system's vendor. You may pay a little extra for software installation CDs or an image restore CD (which restores your hard drive's delivery-date contents); this is a worthwhile expense.

Assemble and turn on the system, but don't go online. Make sure the system boots properly and that all components operate. There's often a short "no questions asked" period during which dead or defective systems can be returned or exchanged easily. You may have trouble later getting problems resolved, and the vendor may insist on repairing the system instead of replacing it.

Note terms of rebates your purchase includes and submit them promptly. Many vendors won't pay rebate claims submitted even one day late.

Record hardware model and serial numbers for your PC and components. My PC builder provided all boxes and packing material, since it often contains useful information. Submit product registration material; though it may generate junk mail, it lets vendors notify you of problems or new updates/versions available.

At this point you may feel the need to get organized. Good idea! Just as you've likely organized files for auto repairs, health records, and such, your PC deserves a filing system. You can pick the structure -- file cabinet folders, PCspecific storage containers, whatever – filing everything makes things much pleasanter later.

Part of my system -- optional but valuable If you're on a broadband (cable or DSL) -- is recording changes I make to my PC, software I install, upgrades I download, problems I have, configuration settings, and communications with vendors. So I can later refer to the log and be sure what happened. Some people print screen shots -- image captures -- of important configuration settings, for reference in case they must be recreated.

Plan how to separate data from software, to simplify backing up and restoring what's most valuable and hardest to recreate. This can be as simple as establishing a directory or folder in which you store all applications' data, or it may involve dividing your hard drive into data and software partitions. If you're replacing a PC, copy data you're migrating onto the hard drive and ensure that it's complete and readable. Don't discard the old PC until you're sure you copied everything you need. Plan and implement a backup scheme and test it occasionally by restoring files.

A standard PC likely included a "software bundle". If you're lucky, this includes applications you want. In most cases,

bundles are apps you'll never use. To remove clutter, consider deleting what you're sure you won't need, using applica-*APCUG Advisor and Columnist, (ggoldberg@apcug.net*)

> tion-specific uninstall tools or Windows' built-in Add/Remove Software tool.

If hard drive partitions have meaningless labels (e.g., "IBM Preload") you can set them to useful values ("Dad's PC", "C:", etc.). Run scandisk and disk defragmentation tools to ensure you're getting a clean start.

If you're working on a Windows XP system, install Service Pack 2 before going online. You can order this on CD from Microsoft or borrow a copy. This large set of fixes will protect you against many -- but not all! -- online risks by (among other things) upgrading and enabling Microsoft's software firewall.

connection, install a router between your ISP connection and your PC and configure it to be secure.

Now install/update/run anti-virus and anti-spyware software.

Run Windows Update (click Start, then All Programs) to download and install recent fixes. This may require repetitions and reboots until no additional fixes are available. Run this periodically -- at least monthly.

You can ensure that device drivers (software links for hardware components) are current by visiting Web sites for your PC manufacturer and hardware components.

Install your applications one at a time with a "cooling off" period in between. This ensures that each works properly and helps identify problems. A good rule when working on PCs is to change one thing at a time, else you can't pinpoint what effects changes cause. After each *(Continued on page 17)* 

### Digital Camera Scene Modes - What Are All Those Symbols For?

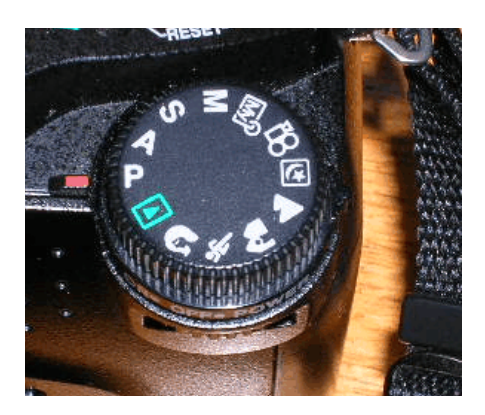

You went out and purchased a digital camera for Christmas and now you have to learn how to use it. The instruction book mentions "Scene Modes" and you see a lot of funny icons on one of the dial of your camera so what are they and what do they do? The picture on the right is from an Olympus D8060 digital camera, so yours will probably look somewhat different but they are generally similar.

The first thing to remember is this a still a camera and you get a picture by having the right amount of light hit the film or light sensor in a digital camera. You do this by adjusting the size of the lens opening (Aperture), or the length of time the shutter is open (Shutter Speed ). How you adjust the two of these in tandem will create a different picture. Without going into a long photography course, I will briefly explain what each of these does.

The Aperture controls how much light is hitting the sensor at any instant and the depth of focus. If I want everything in the picture to be in focus, both near and far objects, I will choose a small aperture. If I want selective focus, for example taking  $\bullet$ a portrait with a blurred background, you adjust the camera the other way.

The Shutter Speed controls how long the shutter is open so the light can get to the sensor. For a sporting event where you want to stop the action, you would use a short shutter speed but if you want to burl the movement to imply motion, you would use a longer shutter speed. You

would also use a very long shutter speed for night shots with motion you want to capture like fireworks.

How does this relate to Scene modes? In its Default setting, the camera guesses at the best exposure, adjusting the Aperture and Shutter Speed without really knowing • what you are taking a picture of. It goes for an average setting. By selecting a "scene" on your camera, you are telling the camera what you are taking a picture of so it can make a better choice of how to set the camera. It generally gives more accurate and pleasing results than the default Auto mode.

What are some of the more common Scene Modes? I have listed them below and apologize for not drawing the actual icons but my art work is not that good.

- **P Program or Auto**: This is the default where the camera makes all of the settings based upon an average.
- **A Aperture Preference:** Here you set the aperture according to the effect you want and the camera sets the appropriate shutter speed.
- **S Shutter Preference:** You set the shutter speed - fast for sports or slow for a motion- blur effect and the camera sets the appropriate aperture.
- **M Manual:** With this setting you select everything with no help from the camera. Reserve this for experienced users who want to get creative.
- **My Mode:** This is an Olympus term which lets you set everything manually and then save those settings. This is useful if you are frequently taking pictures in a set location and lighting setup. An example would be if you frequently sell items on eBay and want to include pictures so you set up "stage" where you take your pictures and want to easily remember the correct settings.

*by Larry Horn PC Users Group of New Jersey*

- **Movie:** Many digital still cameras can now take short movies limited in length by the size of the memory card. They are low resolution and generally limited to only 1 or 2 minutes or less.
- **Night:** This sets a slow shutter speed to capture the available light and may also allow for the use of flash for a subject close to the camera.
- **Landscape:** This setting is selfexplanatory.
- **Action/Sports:** This is really a shutter priority mode setting a high shutter speed to freeze the action.
- **Portrait:** Used for taking pictures of people with the background blurred.

**Play:** This us usually a triangle similar to the play button on a CD player. It is used to view the pictures you have taken on the LCD screen.

**Macro:** You would use this setting to take close-up pictures.

Some cameras, like my Nikon CoolPic 4100, do not have all of these icons on the main dial but rather have a setting that says SCENE which brings up a menu on the LCD screen where you can set them. The Nikon even has scene modes for Party/Indoor, Beach/Snow, Sunset, Museum, Fireworks and others. The Nikon also has an additional feature they call Assist Modes. These modes actually place lines over the image in the LCD screen to assist you in positioning the subject in a more pleasing way and/or line things up for panoramas or architecture. You might even find a Burst or Multi-Shot mode for firing off a set number of pictures in rapid succession. I used this to get some great action shots at a bull riding competition last year.

*(Continued on page 17)* 

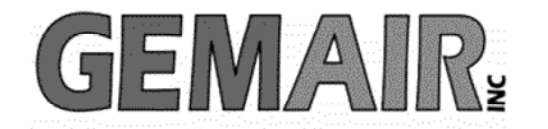

119 Valley St <-> Dayton, Ohio 45404 937.222.0360 <--------> Sales <--------> 877.443.6247 937.222.0325 <---------> Tech Support <--------> 877.526.5902

### **Security Special**

We check your PC for Spyware, Viruses, Worms

Update or Install Anti-Virus & Firewall

Apply latest Windows® Updates

\$79.95

### **Std Res Internet**

### **New Features...**

advanced spam controls 5 mailboxes web space shell account free tech support

> ...and more look for our flyer!

### Be sure to attend this month's DMA Main Meeting be there for the announcement of

**New Services from GemAIR** 

Dialup 9.95

### **New at GemAIR**

email basic spam & email virus scanning unlimited connect time

perfect for thrifty, casual user

\$9.95 mo

### **Surplus Auction -- Round Two!!**

Eight-foot Cherry finish Conference table Round Cherry table - Framed Prints ...and more

http://www.gemair.com/Surplus/

### Search the Windows WUGNET Shareware Hall of Fame

*by Bettie Cummings Cook SW Indiana PC Users Group, Inc.* 

http://www.microsoft.com/windowsxp/downloads/

wugnet.mspx is the web site of WUGNET. On this site are the Microsoft picks that demonstrate the highest standards available today in shareware for Windows XP. Just for the record, freeware is free and shareware is generally free to try but you are on your honor to send the compiler a fee or a contribution. Yes, you can use them as long as you please without sending a nickel for them but I encourage you to support the persons who unselfishly provide good shareware programs. A number of the programs will develop into large, well-known products or become incorporated into new system programs. To cite a few old examples that did so: PKZip, Brother's Keeper, Checkit, XTree, and TweakUI. I purchased these as shareware programs a number of years ago for five dollar each. To the credit of the shareware compilers, their programs have continued to operate from Windows 3.1 thru Windows XP. So, for the most part, they are good investments.

Twenty-five of the best picks for Win XP are featured with links to downloadable sites. Everything from utilities to games. I was intrigued by one called Ink-Saver. It adjusts the amount of ink flow from cartridge to printer and causes those expensive ink cartridges to last a little longer. Check it out for dependable sources that have MS approval.

Bettie Cummings Cook is Newsletter Editor of the SW Indiana PC Users Group, Inc. (SWIPCUG). The above article appeared in the January 2005 issue of the P-See Urgent, SWIPCUG newsletter. Permission is granted to other non-profit computer user groups to use this article in their publications with credit to the author and the SW Indiana PC Users Group.

## Digital Camera Scene Modes (cont.)

#### *(Continued from page 15)*

I suggest that you pick up a good book on basic photography when you get your camera. Even with the camera's help, good pictures require the picture taker to understand the basic principals of photography and graphic composition. We have reviewed several in the Cache. Digital or Film, it is still photography. Additional suggestions:

Check camera and printer manufacturers' web sites. They frequently have lessons and tips.

•Kodak is an example. Go to: http:// www.kodak.com then click on the

Taking Great Pictures box on the top of the page.

- Olympus also has lessons which are more geared toward their cameras for examples but they are still informative. http://olympusdigitalschool.com/ photo\_lessons/index.html
- I like a monthly magazine called PC Photo (http://www.pcphotomag.com )
- PC World Magazine (http:// pcworld.com ) has newsletters that are very informative. (http:// www.pcworld.com/resource/ newsletters )

One of the newsletters by Dave Johnson was the inspiration for this article.

I hope I have given you some enlightenment as to what Scene Modes are and what they do. I encourage everyone to read their camera's manual to see what is available. Then use the Scene Modes because by telling the camera what you are doing, the camera will use that information and do it for you. You don't have to know the details of how to adjust the settings. The end result is more successful pictures that you will be proud of.

## Bringing Home Baby (cont.)

*(Continued from page 14)* 

installation, run any "check for updates" functions.

Consider downloading a Web browser to use instead of the built-in but insecure Internet Explorer. Many alternatives such as Mozilla Firefox improve security and provide better browsing functions. If you use IE, set options to be more secure than default values.

that Windows is infinitely customizable. As you use different Windows functions and applications, browse their Options/ Tools/Settings/Customization menus. You'll likely find simple changes that accommodate your preferences.

Finally -- and in spite of warnings about risks -- don't be afraid: enjoy your PC and the Internet it brings to you. But be careful and sensible. Don't open unexpected

I'm not sure whether it's good or bad news attachments; don't answer e-mailed requests for personal information; be cautious about installing software from unknown vendors.

> This article appeared originally on AARP's Computers and Technology Web site, www.aarp.org/computers. (c) AARP 2005. Permission is granted for reprinting and distribution by non-profit organizations with text reproduced unchanged and this paragraph included.

# *The February DMA® Volunteer of the Month was not selected. The next recipient will be published in the DataBus.*

# DMA® Board Minutes - March 7, 2005

*by Martin Arbagi, DMA® Board of Trustees* 

### **Call to Order and Introduction of Visitors**

President Gary Turner called the meeting to order at 7:02 p.m. All Trustees were present with the exception of Nancy Christolear, whose absence until approximately 9:15 p.m. has been excused for the duration of the Winter Term at Sinclair Community College, where she teaches a mathematics course at night. Visitors: Paul Ahlquist, George Ewing, Bob Kwater, Peter Hess, and Randy Young.

Mr. DeVol observed that DMA® had supported his endeavors in the past, and he is anxious to return the favor. He is "not an expert," but does have a possible fund raising plan. This is divided into two parts, both involving the Ohio Technology Access Project (OTAP):

The most important problem facing  $DMA^{\circledast}$  at the moment is finding new revenue streams to replace the now– suspended Computerfest®. Unlike many other nonprofits, DMA® is not used to fund raising because we've had a "cash cow" for so many years. We have no fund raising staff (often called a "development" staff). It was wonderful to be self–funding for all those years. But  $DMA^{\circledR}$  is eligible for grants, and Mr. DeVol thinks that we should consider applying for them. His proposal involves two parts.

### Part i

Many local companies are glad to provide OTAP with used computers. Such donations save recycling fees. For example, NCR Corporation pays about \$17 for each used computer to be sent to Indianapolis for recycling. Most of these machines may not be the latest models, but are still usable, especially after they've been reconditioned by OTAP staff.

Dayton has an unusually high concentration of non-profit, mostly charitable and educational organizations, sometimes known as 501 (c)(3) organizations. We have approximately 7,000 such groups, as opposed to 3,000 in Cincinnati, a much larger city. Most of these do not need the very latest in computing equipment, and would be happy to take OTAP's donated and reconditioned machines.

The first part of Mr. DeVol's plan, therefore, is to make OTAP a regional "clearing house," in partnership with United Way, for donated computers. OTAP would match donors with donees, collecting an administrative fee in the process. Part of this fee would pay OTAP's expenses, and part would be "profit" for  $\text{DMA}^{\circledast}$ .

Such an arrangement would be "an interesting strategic fit," especially when paired with DMA's<sup>®</sup> wholly-owned subsidiary, Gem Air®. At the moment, Gem Air has no sales force and its customer base is mostly low income individuals who frequently sign on for a few months, pay their bills erratically, then drop out. For certain nonprofits, notably, those serving low income people who need computer and Internet access to improve their job prospects, donated computers can be "bundled" with Gem Air Internet access. This moves responsibility for payment of Gem Air bills from indi-vidual consumers to the nonprofit serving them (for example, the Dayton Metropolitan Housing Authority). And unlike low– income individuals, Mr. DeVol observed that nonprofits have a reputation for generally paying their bills promptly. As for donors, OTAP's administrative fee would not only be lower than their current recycling cost, but they could also take some of the fee off their taxes as a charitable contribution.

### Part ii

After we've assigned usable computing equipment, however, there will always be a residue of machines that are completely obsolete and fit only for recycling. The problem of obsolete electronic machinery is a growing one in this (and other) countries. Locally, Montgomery County has already established an electronics recycling facil-ity, but this is for residential users only. Businesses must pay to send scrap electronic equipment to a commercial recycling facility—often one that is located out of state.

At the moment, the Ohio Department of Natural Resources is "seeding" the state with grants to establish recycling centers for electronic equipment. Grants are \$250,000 each, and must be matched with an equal amount by local agencies, for a total of \$500,000. These grants are for the purchase of infrastructure and capital equipment for recycling. Most of these grants are going to for–profit companies. Deadline for applications is September of this year, which means that if we are interested, we must begin work immediately.

The acid test for such a project involves three "S's." Is it suitable? scalable? sustainable?

The proposal must meet certain "milestones with 'go/no go' points." Among other requirements it must fulfill are:

• Letters of intent from major corporations in this area that they will send unusable electronic equipment to DMA's® proposed facility. Mr. De-Vol said that such letters of intent are "bankable."

## DMA® Board Minutes (cont.)

#### *(Continued from page 18)*

- Letters of intent from United Way that it will indeed coöperate with DMA<sup>®</sup> and OTAP in recycling.
- Formation of a board made up of local businessmen, attorneys with some experience in environmental law, and some local government officials to insure the feasibility of the project and that funds are spent responsibly.
- Some linkage with the Montgomery County Solid Waste District.
- Acquisition of EPA licenses, and meeting other national and state requirements for recycling facilities.
- Formulation of a Gem Air business plan.

Mr. DeVol's fee will be \$1,000 a month. This can be terminated in any given month if the project does not meet the Trustees' requirements or the "go/no–go" milestones are not met. In addition to the monthly stipend, Mr. DeVol would have a 15% commission of all Federal and State grants he would acquire.

Among the questions asked by the Trustees:

What is the definition of "infrastructure?" Mr. DeVol said this includes payroll costs as well as "bricks and mortar."

What size facility will we need? Mr. DeVol replied that he didn't know. There is a good deal of vacant commercial real estate in this area.

Will the Grant Proposal list the number of employees needed at the recycling facility? Mr. DeVol, joined by Randy Young, noted that the Board of Trustees should not "micromanage" the project. One Trustee expressed enthusiasm for

Part i of Mr. DeVol's proposal, which he thought was "viable." However, he asked what would happen if DMA® leased a vacant factory for Part ii of the project, bought hundreds of thousands of dollars worth of specialized machinery, only to discover that we could not make money on it? Messrs. DeVol and Young answered that a market exists for used recycling machinery, and that in any case, DMA® would not be using its own funds on the project, but the \$250,000 in state and local grants.

A visitor asked about potential liability problems. Environmental regulations are notoriously strict, to the point of being Draconian. A single error can be fatal in terms of both civil and criminal liability.

There was more discussion after Mr. DeVol left. The general feeling was that while certain aspects of his proposal are controversial, it was worth further discussion, or in the words of one Trustee: "Let's kick it around." John Hargreaves noted that the Trustees used to have a private discussion board on the DMA® Web site, but this has been inactive recently.

### **Officer Reports**

**President** (Gary Turner) No report.

**Vice President** (Nancy Christolear) No report.

**Treasurer** (Ed Jones) Does he need the Trustees' permission to close the Computerfest<sup>®</sup> checking account? The answer was "no." A formal motion is not needed. Committee Reports

**Secretary** (Martin Arbagi) Last month's Minutes are up for approval. Corrections incorporated in the Minutes that ran in the March issue of The Data Bus.

### **Committee Reports**

### **By-Laws** (John Hargreaves)

Martin Arbagi moved, Jim Bellan seconded, for acceptance of the revised DMA® By–Laws. Passed unanimously. "Acceptance" means that the By–Laws will be posted on the DMA<sup>®</sup> Web site, and an e–mail will be sent to all  $DMA<sup>6</sup>$ members with a link to the By–Laws' location. Then there will be a vote at the May General Membership Meeting. Mr. Hargreaves noted that under the new By–Laws, we must select a Chairman and Vice–Chairman of the Board of Trustees.

There was a break at 8:25 p.m. Trustees reconvened at 8:35 p.m.

### **Committee Reports (continued)**

**Gem Air®** (Paul Ahlquist) Mr. Ahlquist has been working with Treasurer Ed Jones, CPA, on the books, and making a great deal of progress. The Web Accelerator—software that greatly enhances the speed of dial–up connections—should be up and running in about two weeks. The actual software, which is a pre–release beta test version, goes downtown (the physical location of Gem Air's server) this week. Gem Air is the only local Internet service provider with an Accelerator. GAAS is the name for the new service: Gem Air Accelerated Internet Service.

Ed Jones said that he has acquired some "feel" for Gem Air's operations. In his opinion, Mike and Paul Ahlquist are overworked. Gem Air needs additional staff. Perhaps an internship can be worked out with the Computer Science departments of either Wright State University or the University of Dayton.

**OTAP** (Randy Young) OTAP's arrangement with NCR Corporation is working out well. The used computers NCR donates are

*(Continued on page 20)* 

## DMA® Board Minutes (cont.)

#### *(Continued from page 19)*

almost identical. This permits some economies of scale in reconditioning them. For example, hard drives can be "ghosted" (identically formatted with identical data placed on them, such as the Windows 98® operating system). The advantage of "Ghosting" is that several hard drives can be duplicated simultaneously. "Ghosting" is difficult, if not impossible, when hard drives are of different sizes, or different operating systems must be placed on them.

About twenty (20) personal computers a month (four per week) are "doable," with OTAP's current volunteer staff. Some of these are longtime volunteers. Others are there because of court–ordered community service.

Mr. Young emphasized that these are truly volunteers. OTAP "pays" them with "thanks and doughnuts." He'd like the Trustees to drop by some Saturday and say hello and "thank you" to them. This weekend, OTAP will deliver ten April. donated and reconditioned units to Daybreak, a shelter for homeless teens.

**Dayton LANfest** (Randy Young) The latest "mini–LANfest," co– sponsored with the Overcaffeinated Zombies, Wimpy's, and the Southern Ohio Gamers' Association (SOGA) attracted thirty–one participants, and didn't break up until about 4 a.m. on Sunday. Games played included Halo® and Counterstrike®. 238 are registered for the main LANfest. A hacker has broken into the LANfest site and attempted to trash the data base. He did not do much damage, but the consensus was to press charges against him. Some excitement was generated by Nancy Christolear's announcement (she was now back from teaching her night class at Sinclair Community College) that the hacker was on the Web site at that very moment.

**Membership Committee** (Bob Kwater) (filed report)

Attendance at February meeting … Total  $=72$ . Member and Associates  $= 68$ . Guests  $= 4$ 

Current membership: 563 regular, 45 or came in by the side doors ... that doesassociate, 2 lifetime, 17 student, for a n't count the "adult" children, the voluntotal of 627

### **Program Committee** (Bob Kwater) (filed report)

The March general meeting will consist of a panel discussion about Dayton's Wireless Downtown. Principle guest will be Bill Hill, Director of Information and Technology Services for the City of Dayton. Other panelists will be representatives from the key companies involved: Rick Tangeman (Harbor Link), Leigh Sandy (DoNet), Dave Reeves (P&R Communication) and hopefully Chris Miller (Legal representative from Shottenstein, Zox and Dunn) as partner panelists.

Jim Ullom is developing the program for

### **Tech Fest Committee** (Bob Kwater) (filed report)

First of all, thank you one and all for allowing DMA® to once again be part of a very successful event ... to Glady Campion (for helping get all the equipment to the event), to Carol Ewing and George Ewing ( who helped most of the afternoon on Sunday and worked "tear-down" along with transporting the equipment back to 119 Valley), Darlene Sye (who made certain no one got past her on Sunday without getting "stamped"), Chester Howes (for giving of his time at the last minute to help both the museum and our booth during the mad Saturday morning rush), Peter Hess (for assisting Gary in the museum Saturday afternoon), and specially Susan Kendall for having the fortitude and patience to be at the event all day Saturday most of the day Sunday helped both during setup and tear down, and made every visitor feel welcome.)

I think everyone involved had a great time … I know I did. The early numbers are in and it looks like there were over 2100 registered students with perhaps another 400+that got past the main desk teers or those that simply wandered in.

The DMA's<sup>®</sup> moving of the booth from the main floor to outside the museum ended up being a good thing — it allowed us to assist Gary Ganger when needed and also we weren't as "rushed" by the crowds so we could spend more time with the children and with the parents. Several parents did ask for further information about "Internet Safety." (We gave away 75 copies of the Internet Safety guides for Parents of which I will double our order for next year.) Many took information about DMA®. The kids (of all sizes and ages) enjoyed the logic games as usual (just don't remind them that they are learning at the same time!). Many asked for the web sites and instructions on how to choose educational games for kids. (I have a list of over thirty parents' e–mails that I will send packets to.) DMA® had two tables outside of Computer Museum room. A DMA Display was included:

Tabletop display about DMA® Flyers and brochures about DMA®, OTAP, Dayton LANfest, SIGs, etc.

4 computers:

- 1 with PowerPoints about  $DMA^{\omega}$ , its functions, SIGs, events, etc.
- 1 with Power Points about internet safety (safe sites for children) also information about security software (anti–virus, anti–spam, etc.)
- 2 computers with math logic games for children (and adults) to try.

The only down side was that one of the laptops (Secretary machine) failed. For

## DMA® Board Minutes (cont.)

#### *(Continued from page 20)*

next year we will try to have an alternate machine available in case of failure.

Several of the volunteers have already given me suggestions for next year (including the making of a CD for parents and teachers either free or for a donation) and we will be having a couple planning meetings to put these ideas into effect (of which with your permission I will invite all who volunteered to be part of the committee and part of the event again next year.) Next year's event will be held February 18 and 19 2006, once again at Sinclair Community College. Thank you again to all those who were involved as volunteers and supporters of Tech Fest.

### **West District Science Day**

(Bob Kwater) (filed report)

For 15 years (since 1989) the Dayton Microcomputer Association has sponsored special awards and provided judges for the West District Science Day.

This year the date is March 19 at Central State University. We anticipate a larger

fair this year with the addition of two more counties (approximately 500 entries in grades 5–12). Special awards judging can begin as early as 9 a.m. You should be able to leave immediately after the judging (12 Noon). Awards will not be presented until after 2 p.m.

This is the same day as the Dayton LANfest and we would really appreciate your services at the Science Day event. Currently there are only four judges signed up (Susan Kendall, George Ewing, Carol Ewing, and Bob Kwater) Please let me know if you will be able to help out, or if you know of anyone else that might be willing to lend a hand.

Will you be able to help out this year?

At the conclusion of Bob's reports, Carol Ewing said Bob deserved a round of ap-**Adjournment**  plause for his work, especially on Tech Fest and Science Day. (Enthusiastic applause.)

### **New Business**

None

### **Good of the Order**

Susan Kendall: Thanks again to Bob Kwater for his work on the West District Science Day.

Carol Ewing: ditto.

John Hargreaves: Was particularly moved by the picture of a handicapped child getting a laptop computer through OTAP.

Nancy Christolear: Thanks to John Landino, a semi–professional gamer from Detroit who had aided LANfest in a number of different ways.

Jim Ullom: Thanks to Ed Jones, who is doing a great job putting all our finances in order.

Jim Bellan moved, John Hargreaves seconded, for adjournment. Passed unanimously.

(*Editor note*: time adjourned not provided)

### *Getting Unneeded Duplicate Newsletters ?*

**Note to member households receiving multiple copies of** *The DataBus***.** 

**If you don't need more than one copy, please email membership@dma.org**

**to help reduce the printing and mailing costs for your organization!** 

## Welcome To Our Newest DMA® Members

**Justin Charles Jennings Benjamin A Seibert Kenneth Tilford** 

**May your association with DMA® bring you many new friends, be enjoyable, informative & entertaining! Introduce yourselves to those around you when you attend our meetings.**

> (Sometimes there are additional new members, one this month, who indicated they do not want their names published and are not listed here.)

If you would like to automatically receive occasional mailings describing the upcoming meeting topic and other timely DMA® news, simply visit http://snurl.com/bmex, enter your e-mail address (and name, if you wish), and click the Subscribe button. You will receive an e-mail to confirm the subscription request. Click the confirmation link in that message to complete the subscription process.

### These Memberships have expired or are about to expire soon!

**Remember to send your check & a completed application form (located on the next page of this newsletter) in an envelope marked "DMA® Dues" to P.O. Box 340402, Beavercreek, OH 45434-0402. Or if you give them to Carol Ewing at the next General Meeting, please fill out the form in advance and bring correct change or a check. We cannot make change at the General Meeting.**

(a) indicates an Associate Membership.

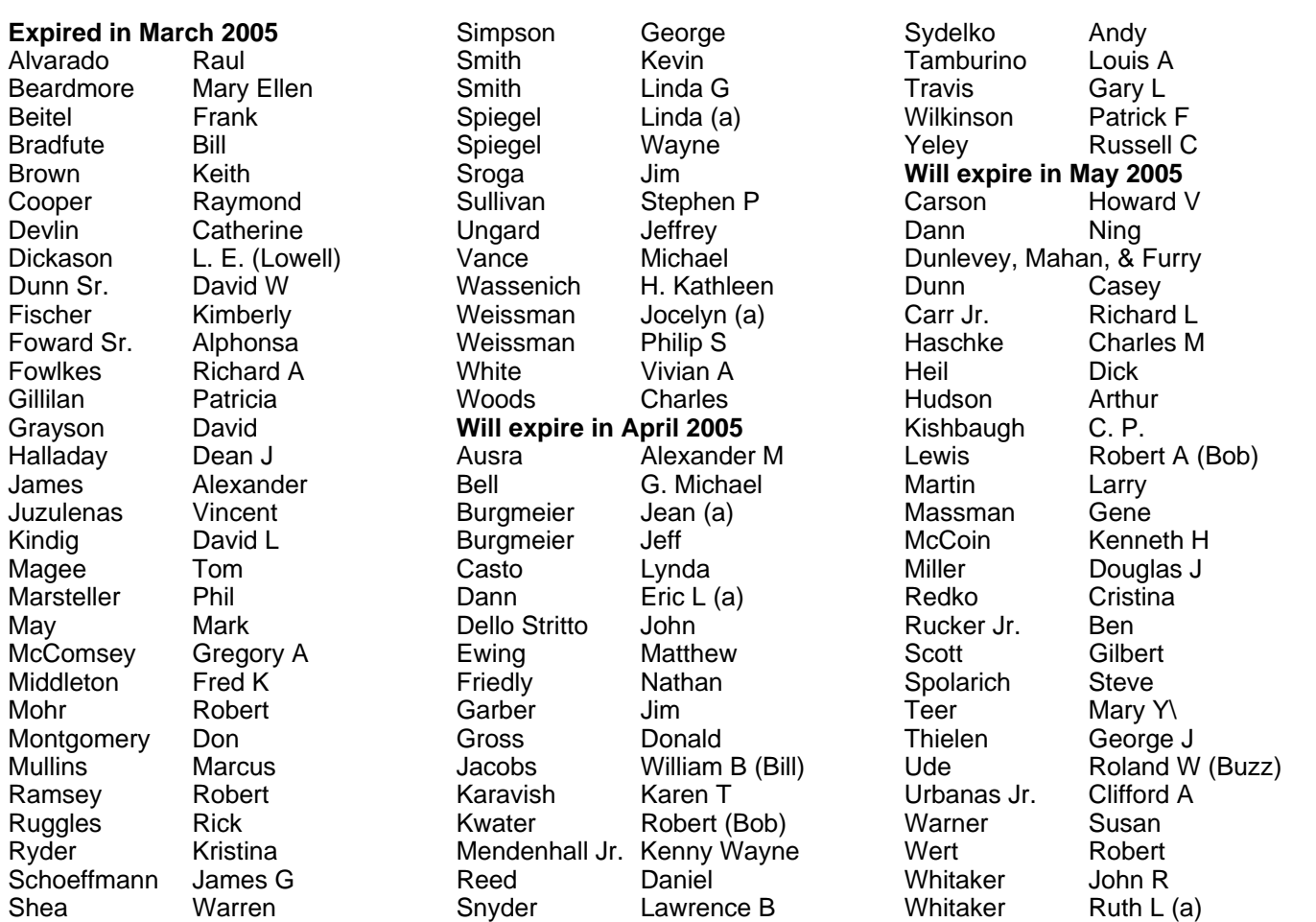

### **DMA<sup>®</sup> Membership Application/Renewal (only <u>one</u> person per form, please) Please allow up to three weeks for application processing and Internet set-up**

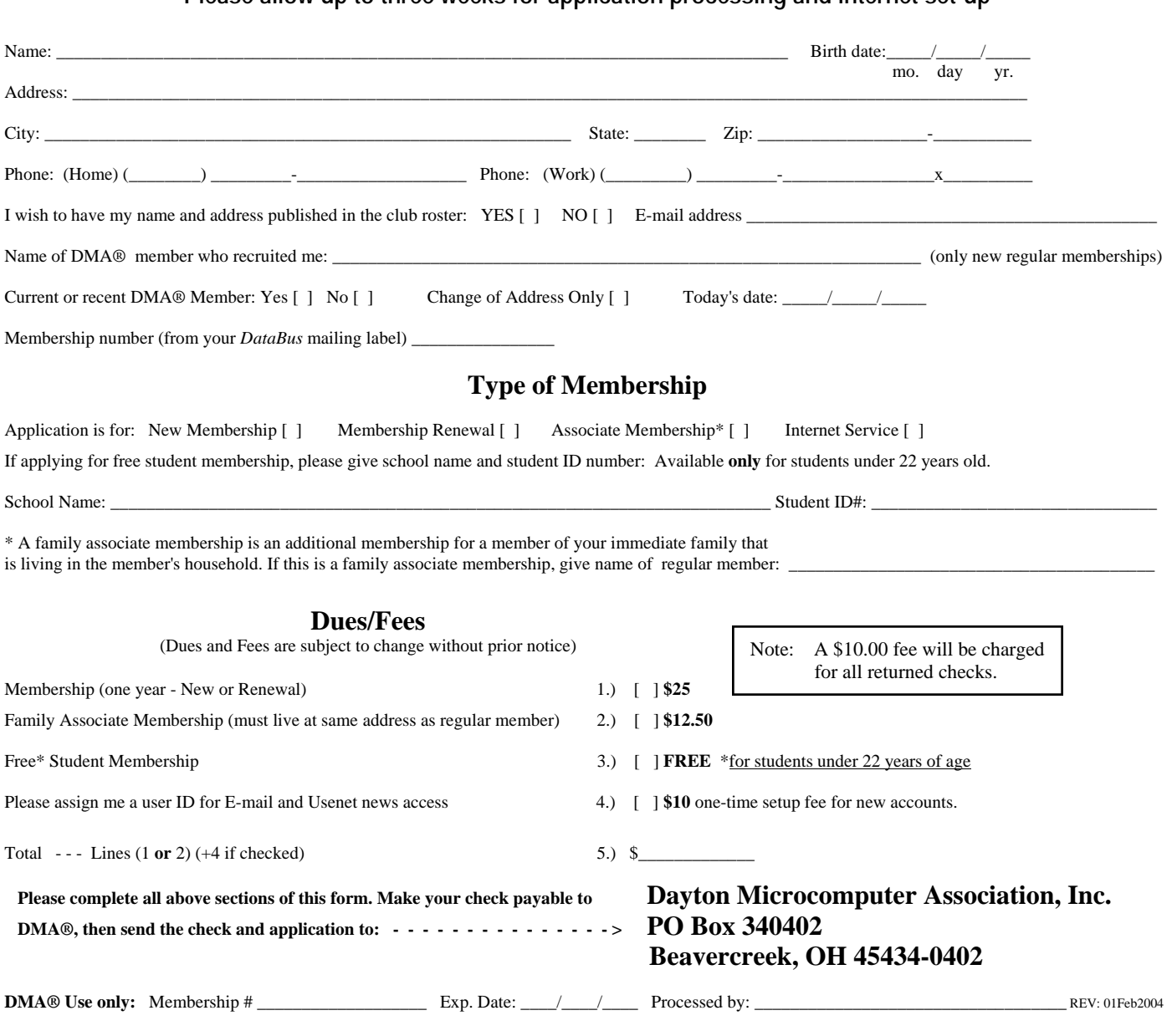

### DMA® Member Benefits

DMA® members receive great benefits! Not only do members participate in great meetings and Special Interest Groups, they also receive discounts at local retailers! You must show your membership card to receive any discounts.

**NOTE**: Discounts are subject to change without prior notice.

Discounts are currently available at: **Books & Co.** - 350 E. Stroop Rd, Kettering, OH 45429 **CompUSA** - 221 N. Springboro Pike, Dayton, OH 45449 **CiCi's Pizza** - 3050 S. Dixie Drive, Dayton & 6252 Wilmington Pike, Centerville. **Dayton's Original Pizza Factory** - 1101 Wayne Avenue, Dayton, OH 45410 **Dorothy Lane Market** - 2710 Far Hills Ave. Oakwood,

6177 Far Hills Ave., Centerville, & 740 N. Main St., Springboro **Fairborn Camera & Video** - 14 E Main St., Fairborn, OH 45324 **GEMAIR** - 119 Valley Street, Dayton, OH 45404 **Microsoft Press Books** (online) - http://mspress.microsoft.com **Nuclear Computers** - 6333 N. Dixie Drive, Dayton, OH 45414 **Ohio Custom Computer** - 1866 S. Maple Ave, Fairborn, OH 45324 **PC Club Ohio** - 291 N. Springboro Pike, Miamisburg, OH 45342 2602 Colonel Glenn Highway, Fairborn, OH 45324

Full discount information is available online at www.dma.org . You may also contact our Membership Chairman Carol Ewing at membership@dma.org.

### **Should any problems arise, please contact our Membership Chair.**

## **DMA Events for April 24 - June 04, 2005**

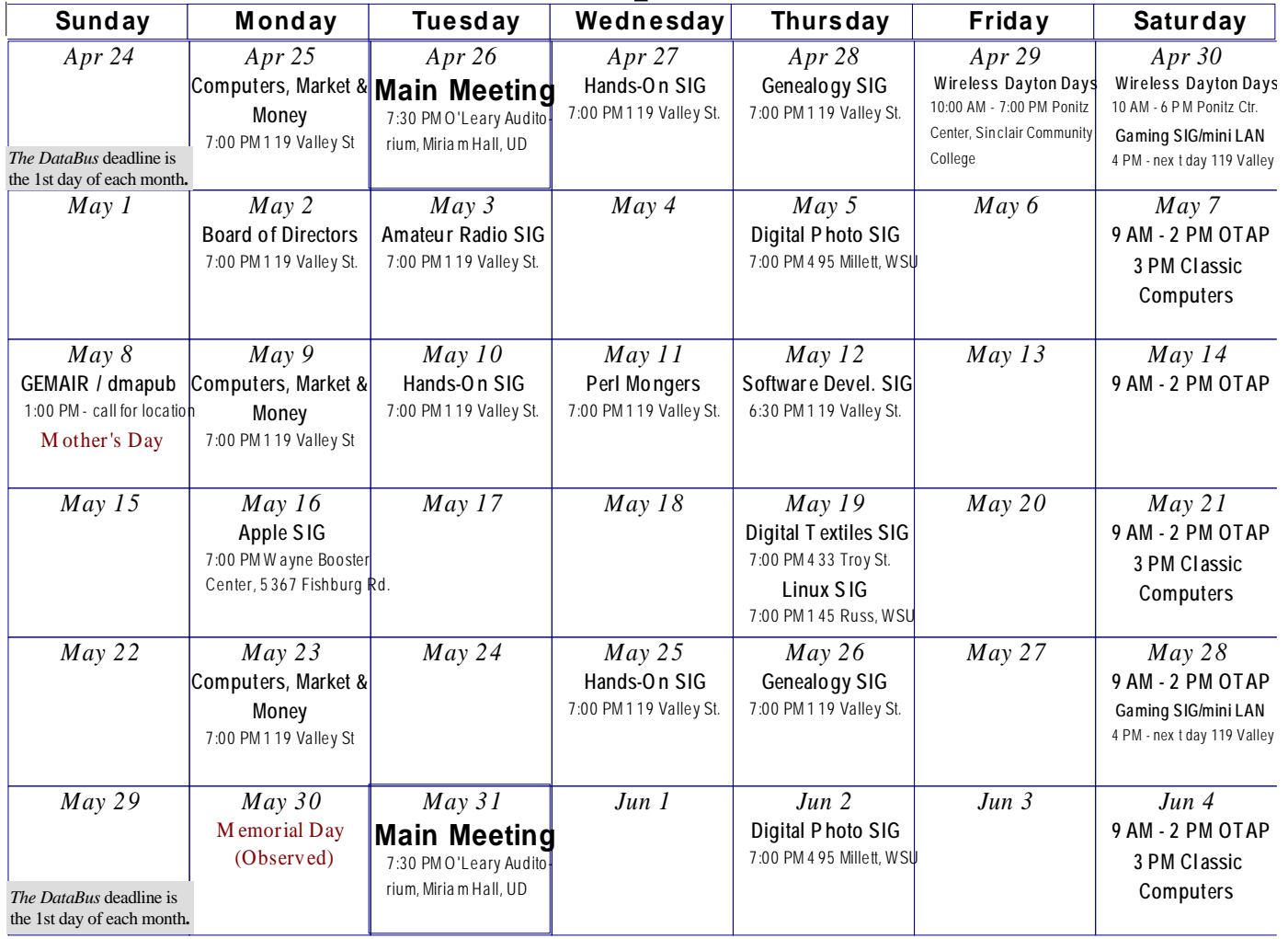

**Remember:** • **April 28, 2005: O'Leary Auditorium, Miriam Hall** 

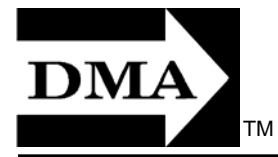

- **Send membership applications & renewals to** 
	- **P.O. Box 340402, Beavercreek, OH 43234**

**Dayton Microcomputer Association, Inc. PO Box 340402 Beavercreek OH 45434-0402** 

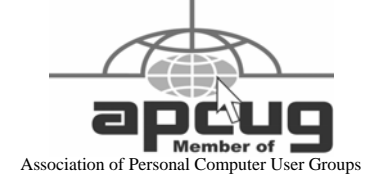

Nonprofit Organization U.S. Postage Pd Dayton OH Permit No. 984

**Change Service Requested** 

**Dated Material Please Deliver Promptly**